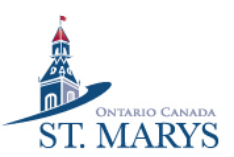

# ACTIVENET INSTRUCTIONS

## Registering for Town of St. Marys recreation programs using FlexReg

- 1. Sign into your ActiveNet account
- 2. On menu choose Activities or click the magnifying glass to search.

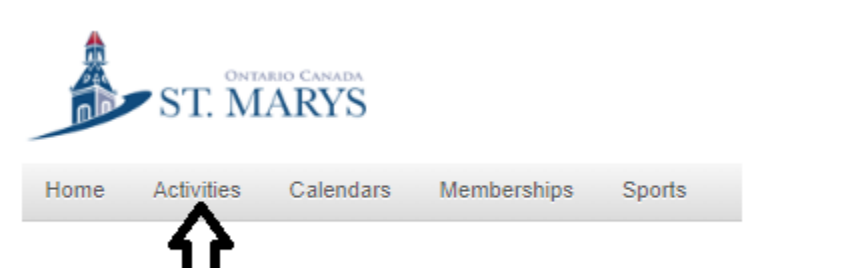

## **Activity search**

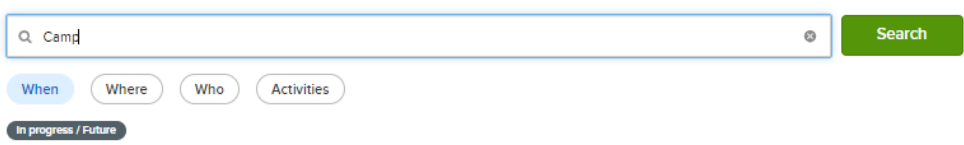

3. Select the activity for more information or click "Enroll Now" to sign up.

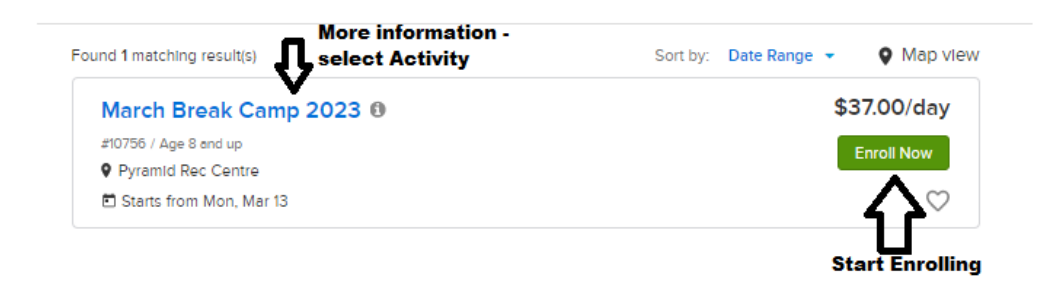

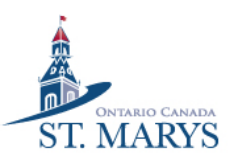

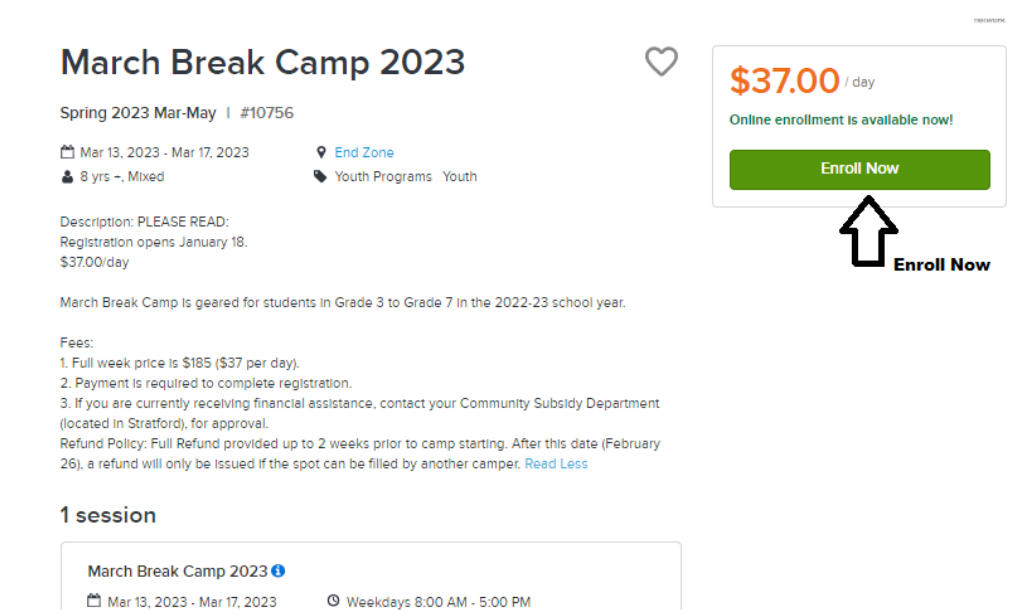

- 4. Select the participant you want to enroll.
- 5. Select the days you want the participant to attend. The dates will be highlighted in blue when selected.

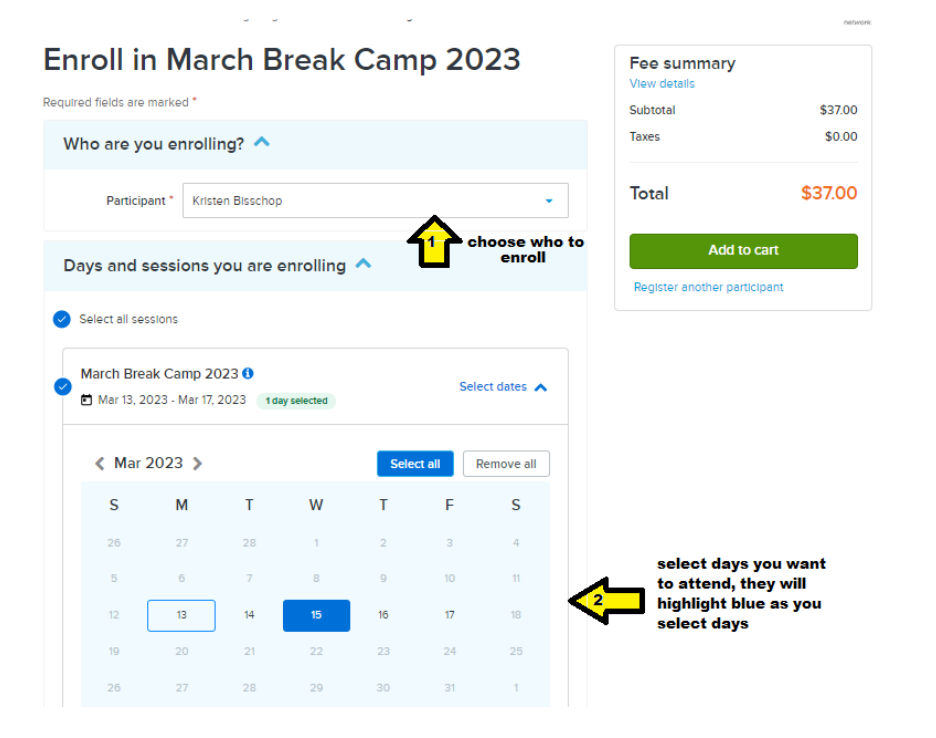

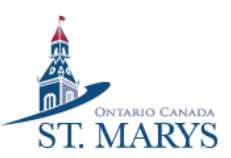

### 6. Answer all questions. You cannot proceed if any questions that require an answer are not completed.

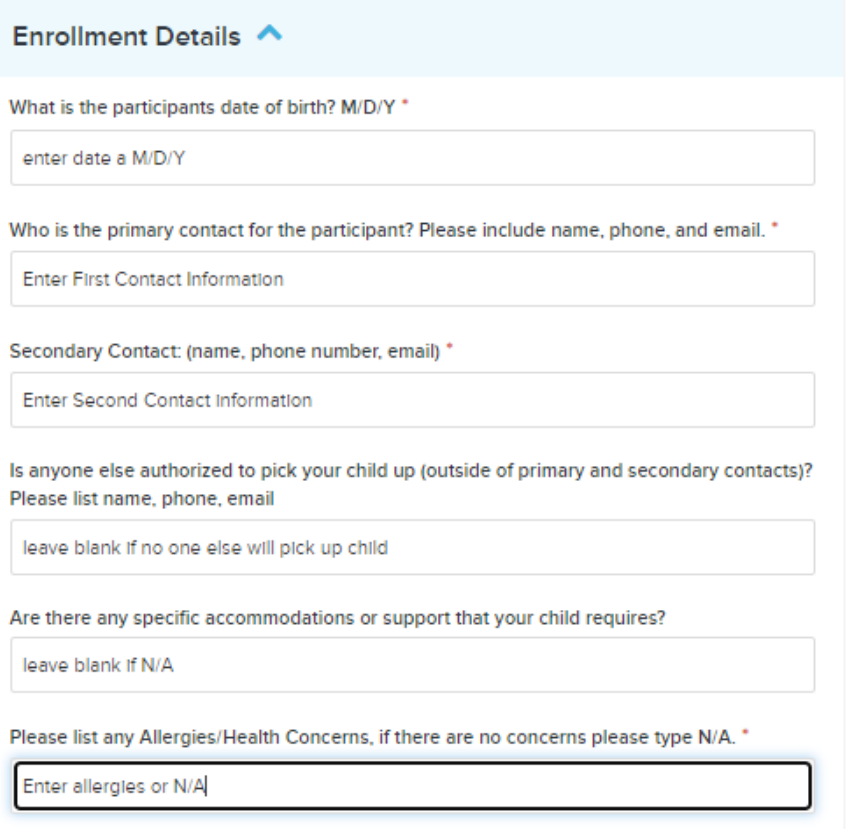

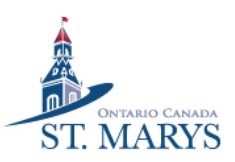

I give permission for my child to be photographed, videotaped, or recorded while attending the Youth Centre and/or participating in program activities, for the purposes of: . Programming activities and documentation . Youth Centre and program promotion I understand the images are the sole property of St. Marys Recreation Department and that I have no right to make any claim against St. Marys Recreation Department for using these communication products for the purposes described above. \*

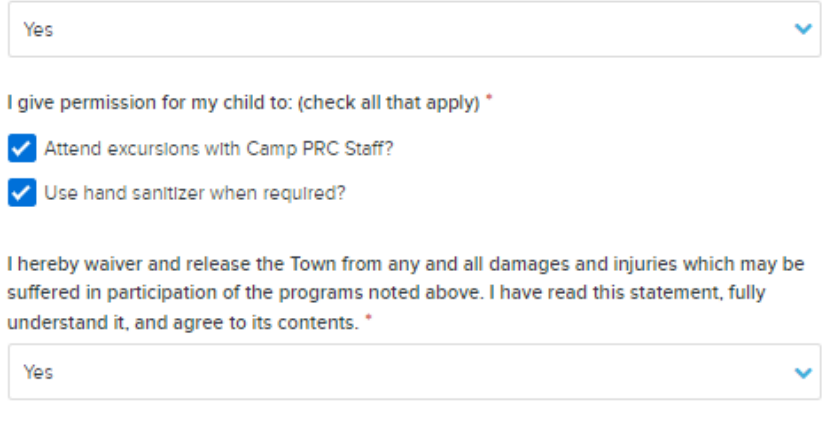

- 7. Select "Add to Cart." You can complete the transaction or begin again to enroll another participant in the activity.
- 8. If you see the following message, scroll down to bottom and update address.

4 A billing address has been retrieved from your profile. Please click Update Billing Address to review the address (if required, edit the address) and then click Save.

**Billing Address** 

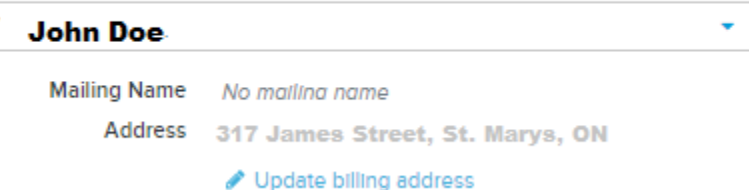

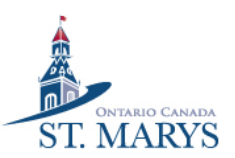

### 9. Your transaction is complete when you receive the following message.

# Confirmation

### Your receipt #1015572.001 has been completed!

You will receive a confirmation email shortly. View printable receipt [2]

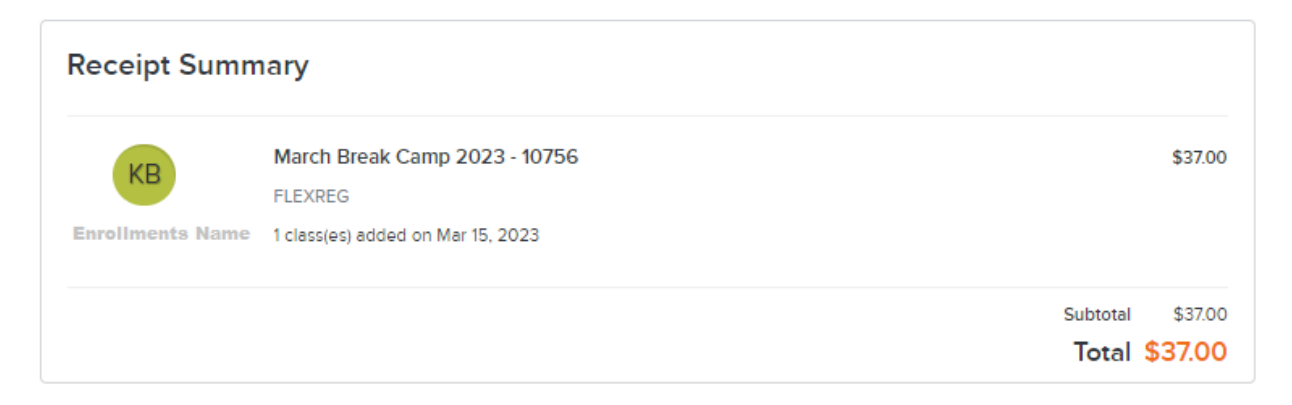